# **3 CÁCH TRA CỨU, KIỂM TRA HÓA ĐƠN ĐIỆN TỬ THEO TT78, NĐ123**

## **1. Sử dụng thông tin link tra cứu và mã tra cứu được in trên bản thể hiện PDF của hóa đơn điện tử**

Việc tra cứu này để đảm bảo hóa đơn được xuất thật, đúng đối tượng người mua (đề phòng trường hợp người bán sửa file XML, PDF rồi gửi cho người mua qua email, zalo…)

Khuyến khích các bạn tự tra cứu và tải về file hóa đơn XML gốc và PDF từ link tra cứu của bên bán.

## **2. Tra cứu trên cổng thông tin hóa đơn điện tử của Tổng cục thuế (Dành cho đối tượng người mua chưa đăng ký áp dụng hóa đơn hóa đơn điện tử theo TT78 và nghị định 123)**

Các ban truy cập vào địa chỉ https://hoadondientu.gdt.gov.vn (gõ đầy đủ https ở đầu link nhé)

#### **Lưu ý: Khi nhập ký hiệu hóa đơn thì bỏ bớt ký tự số ở đầu dãy ký hiệu. VD 1C21TTV thì chỉ điền là C21TTV**

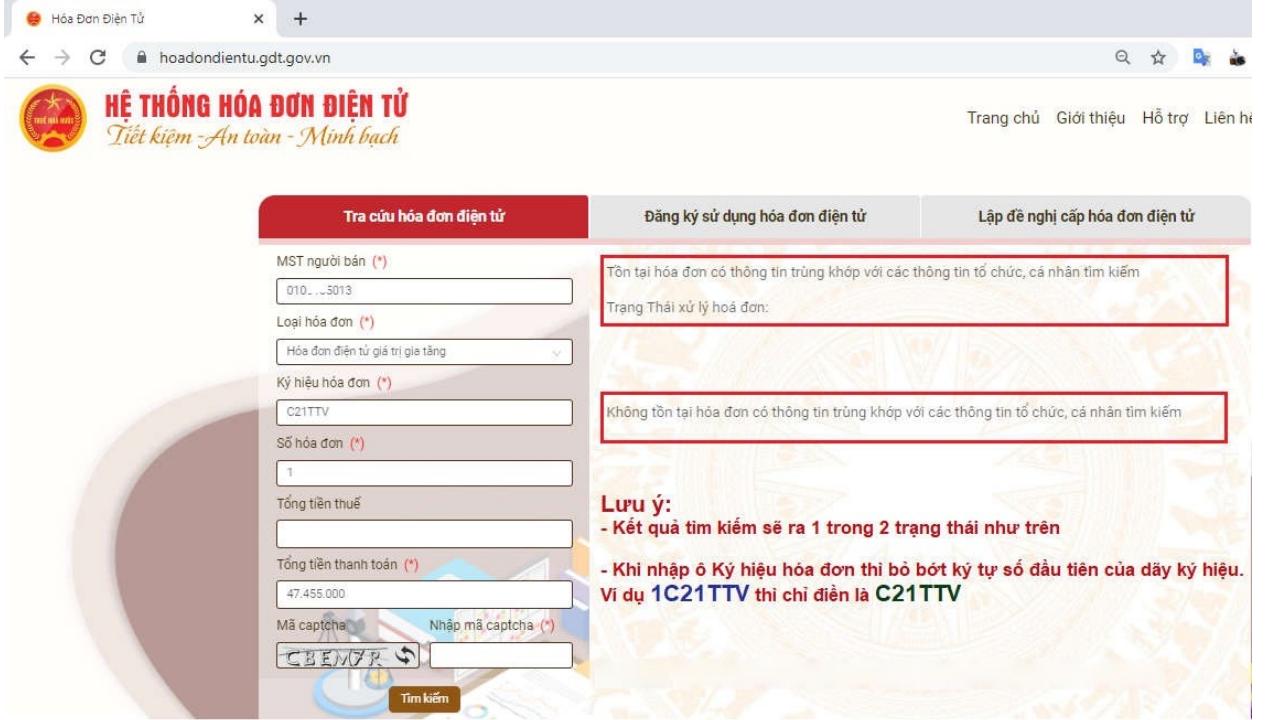

### **3. Đăng nhập vào Cổng thông tin hóa đơn điện tử tại địa chỉ https://hoadondientu.gdt.gov.vn**

Cách này chỉ dành cho các bạn đã được cơ quan thuế gửi thông báo "**Chấp nhận"** cho áp dụng sử dụng hóa đơn điện tử theo Thông tư 78/2021/TT-BTC và Nghị định 123/2020/NĐ-CP

Sau khi được Chấp nhận, người nộp thuế sẽ được cấp tài khoản để truy cập Cổng thông tin hóa đơn điện tử của Tổng cục thuế tại website https://hoadondientu.gdt.gov.vn

Các bạn click vào mục **Tra cứu** => **Tra cứu hóa đơn** => **Chọn tiếp Tra cứu hóa đơn điện tử bán ra/mua vào**. Tất cả hóa đơn đã áp dụng TT78 và NĐ 123 sẽ nằm hết ở đây.

Để xem thông tin hóa đơn người dùng **Tìm kiếm** => Tại vùng hiển thị kết quả, các bạn click vào hóa đơn muốn xem sẽ hiện ra các chức năng như **Xem, In, Xuất excel, Xuất XML**

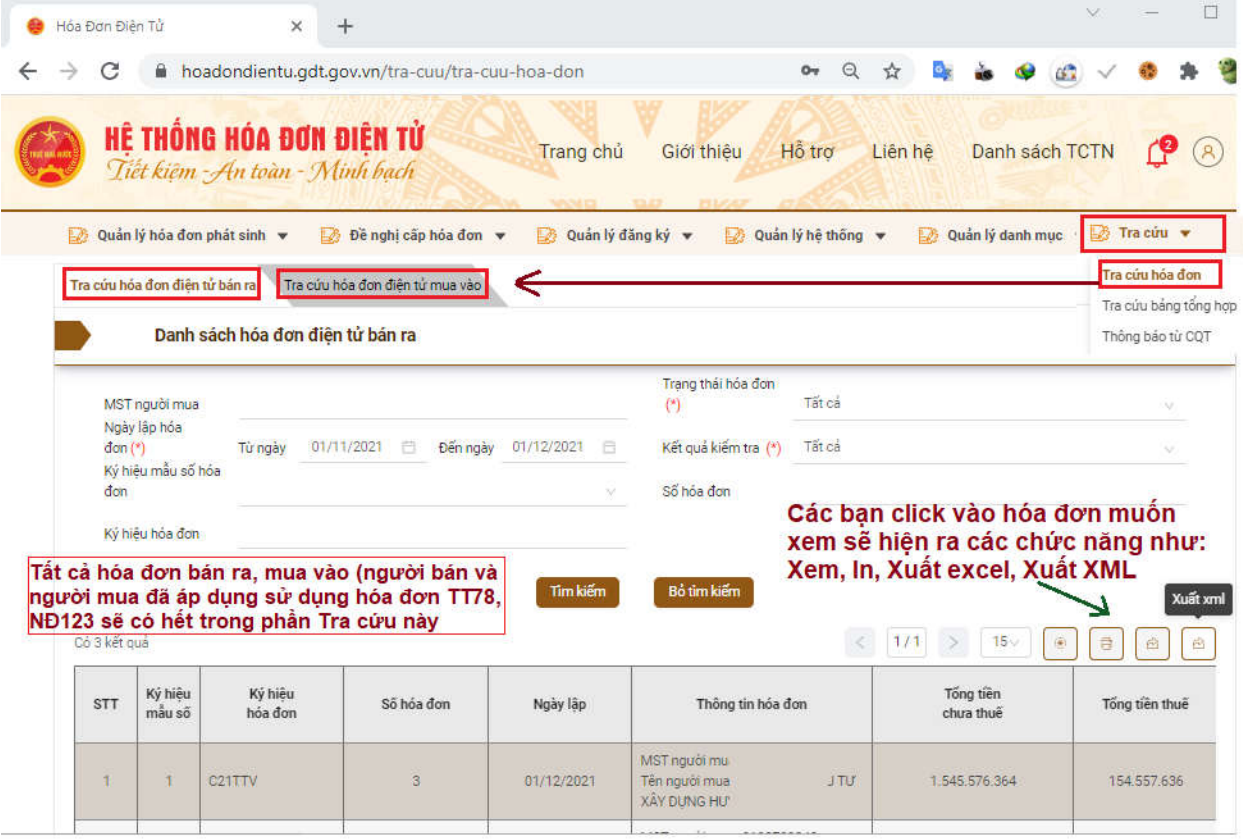